# **A930 WIRELESS QUICK REFERENCE GUIDE**

**CREDIT RETURN**

# **CREDIT SALE**

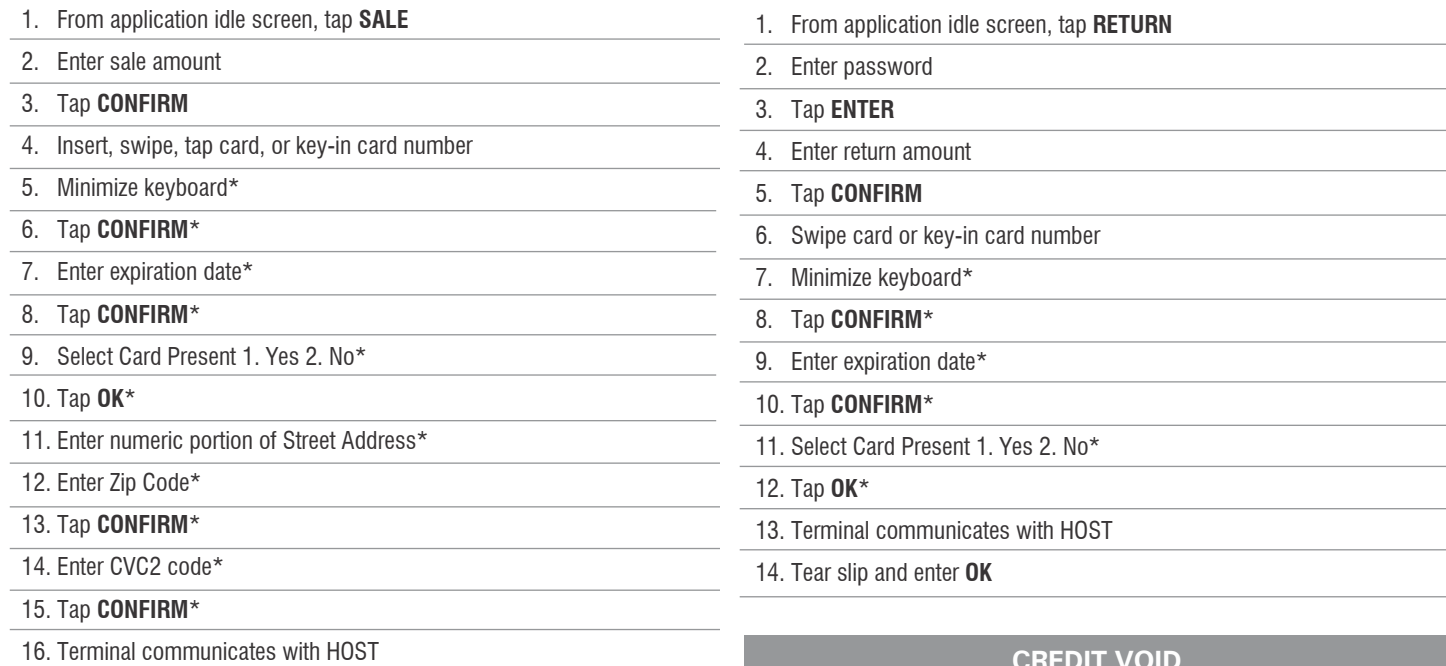

17. Tear slip and enter **OK**

# **DEBIT SALE**

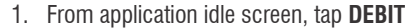

- 2. Tap **SALE**
- 3. Enter sale amount
- 4. Tap **CONFIRM**
- 5. Insert, swipe or tap card
- 6. Customer enters **PIN**
- 7. Terminal communicates with HOST
- 8. Tear slip and enter **OK**

#### **CREDIT VOID**

- 1. From application idle screen, tap **V/SALE**
- 2. Enter password
- 3. Tap **ENTER**
- 4. Enter original transaction number
- 5. Tap **CONFIRM**
- 6. Review transaction information
- 7. Tap **CONFIRM**
- 8. Terminal communicates with HOST
- 9. Tear slip and enter **OK**

#### **DEBIT VOID**

- 1. From application idle screen, tap **DEBIT**
- 2. Tap **V/SALE**
- 3. Enter password
- 4. Tap **ENTER**
- 5. Enter original transaction number
- 6. Tap **CONFIRM**
- 7. Review transaction information
- 8. Tap **CONFIRM**
- 9. Terminal communicates with HOST
- 10. Tear slip and enter **OK**

# **TIP ADJUST (RESTAURANT ONLY)**

- 1. From application idle screen, tap **FUNC**
- 2. Tap **TIP MENU**
- 3. Tap **SCROLL UNTIPPED** (or other desired method, then follow appropriate prompts)
- 4. Tap transaction you wish to tip
- 5. Review transaction information
- 6. Tap **ADJUST**
- 7. Enter tip amount
- 8. Tap **CONFIRM**
- 9. Repeat as needed

#### **PRINT REPORT**

- 1. From application idle screen, tap **FUNC**
- 2. Tap **REPORTS**
- 3. Enter password
- 4. Tap **ENTER**
- 5. Tap on desired report and follow prompts (tapping 'Default' will immediately print report while using current settings)

#### **SETTLEMENT**

- 1. From application idle screen, tap **FUNC**
- 2. Tap **BATCH**
- 3. Tap **BATCH CLOSE**
- 4. Terminal will print report

## **POWER ON**

1. Press and hold **POWER** button in upper right-hand corner of device

## **POWER OFF**

- 1. Press and hold **POWER** button in upper right-hand corner of device
- 2. Follow on-screen prompts

# **CHARGING**

- 1. Before starting the A930, fully charge the battery by plugging the USB to micro USB cord to a PC or an AC power supply
- 2. Plug the other end with the micro USB connector into the micro USB port on the left side of the terminal
- 3. Charge the battery until full